# Come rinnovare i certificati cluster di database scaduti in Cisco Meeting Server (CMS)  $\overline{\phantom{a}}$

# Sommario

Introduzione **Prerequisiti** Componenti usati **Premesse Configurazione** Esempio di rete Panoramica della procedura Procedura di configurazione

# Introduzione

In questo documento viene descritto come rinnovare i certificati scaduti (client e server) nel cluster di database in Cisco Meeting Server (CMS).

# **Prerequisiti**

### Componenti usati

Cisco Meeting Server

# Premesse

Il certificato (client e server) utilizzato per creare un cluster di database in Cisco Meeting Server viene fornito con una data di scadenza.

Alla scadenza del certificato, i nodi del database nel cluster smettono di comunicare tra loro. I certificati non possono essere rinnovati sui nodi del cluster di database CMS a meno che il cluster non venga rimosso utilizzando il comando CLI "database cluster remove". I certificati sono legati ai servizi DB, il che non consente di apportare modifiche, a meno che un cluster non venga interrotto e i certificati non vengano disimpegnati.

# **Configurazione**

Esempio di rete

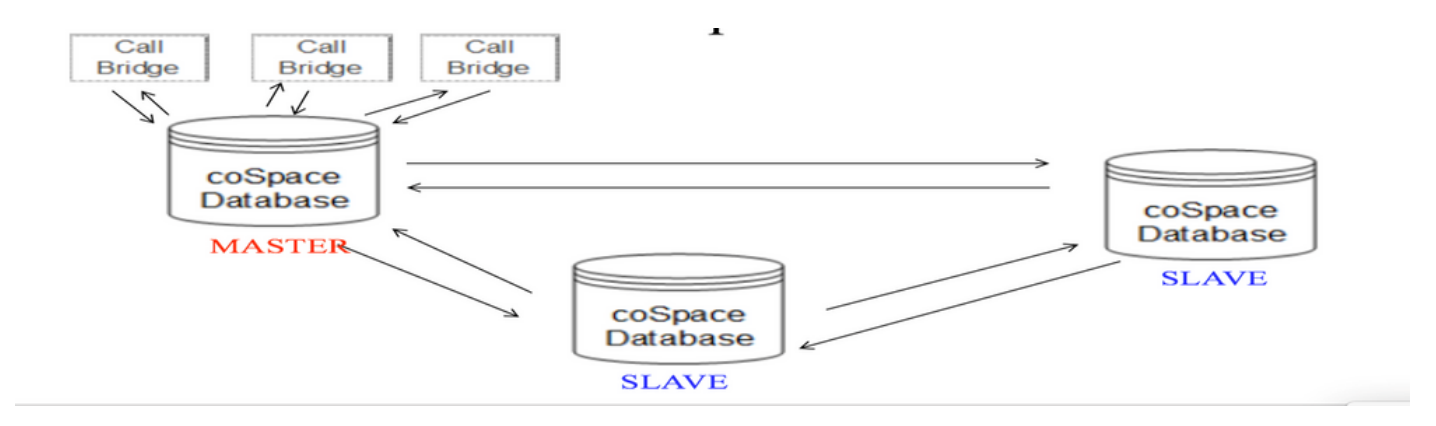

### Panoramica della procedura

Passaggio 1. Eseguire un backup dei nodi CMS nel cluster

Passaggio 2. Recuperare il file di backup da cms tramite FTP e archiviarlo nel pc locale.

Passaggio 3. Rimuove il nodo del cluster di database dal cluster.

Passaggio 4. Aggiornare i certificati.

Nota: provare a assegnare lo stesso nome di file del certificato utilizzato in precedenza (scaduto). Per rendere effettivo il nuovo certificato, potrebbe essere necessario rimuoverne uno scaduto da Cisco Meeting Server.

Passaggio 5. Creare di nuovo il cluster per l'inizializzazione del cluster di database.

Passaggio 6. Seguire il processo per creare il cluster.

Nota: eseguire la procedura precedente per eseguire tutti gli slave e quindi eseguire l'ultimo aggiornamento sui nodi principali

#### Procedura di configurazione

Passaggio 1. Nell'output del certificato "stato del cluster di database" viene visualizzato scaduto per il cluster di database CMS.

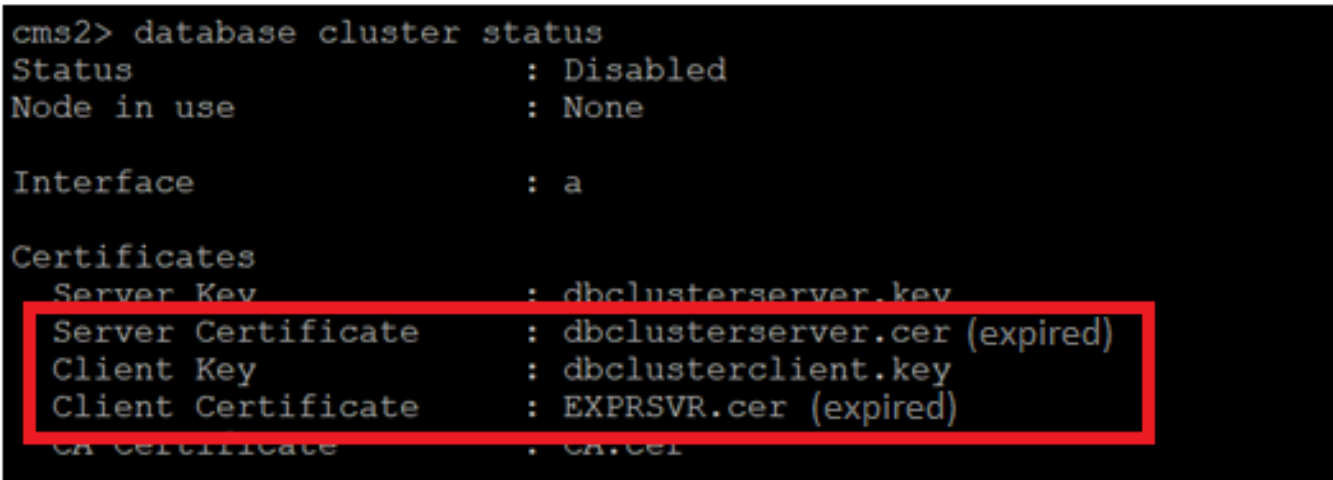

Passaggio 2. Verificare la scadenza del certificato eseguendo il comando "pki inspect <nome certificato>"

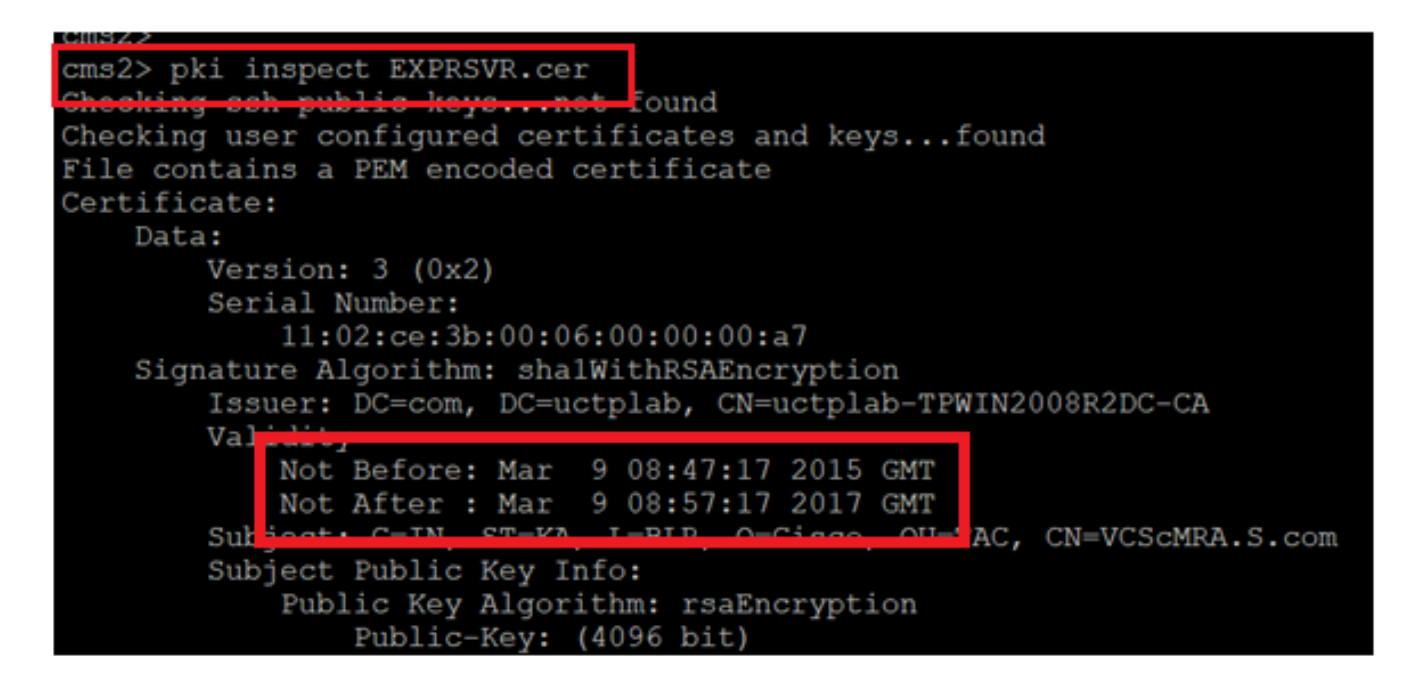

Attenzione: Non è possibile aggiornare il certificato quando il cluster di database è attivo. È necessario rimuovere il nodo dal cluster. Se si tenta di aggiornare il certificato mentre il cluster è attivo. Viene rilevato il seguente errore

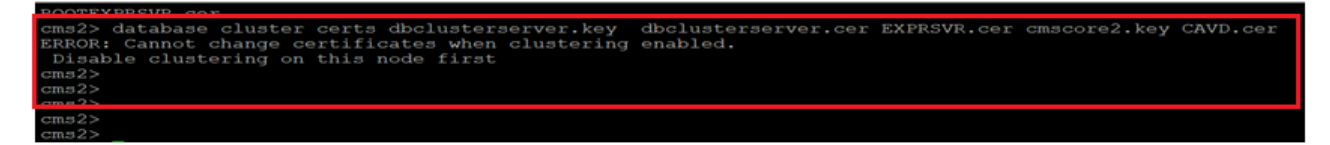

Passaggio 3. Creare un file di backup nel nodo eseguendo lo **snapshot di** backup <nomefile>

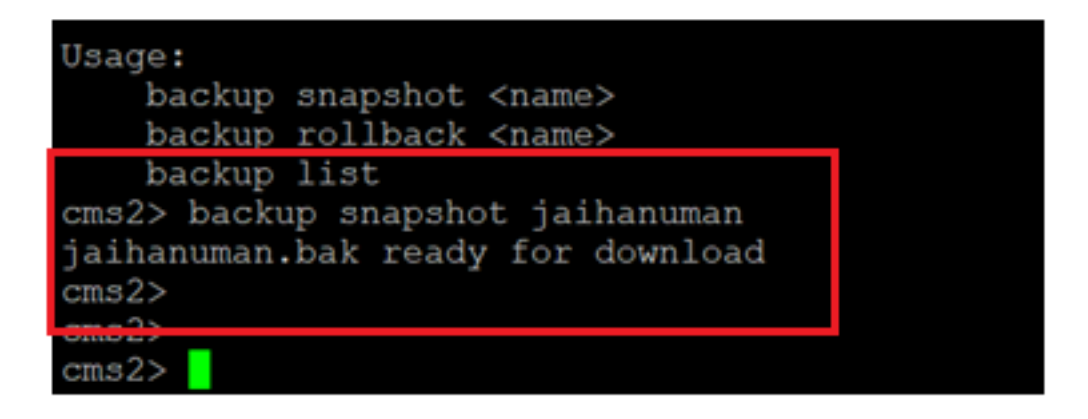

Passaggio 4. Accedere al client FTP ed estrarre il file dal PC locale.

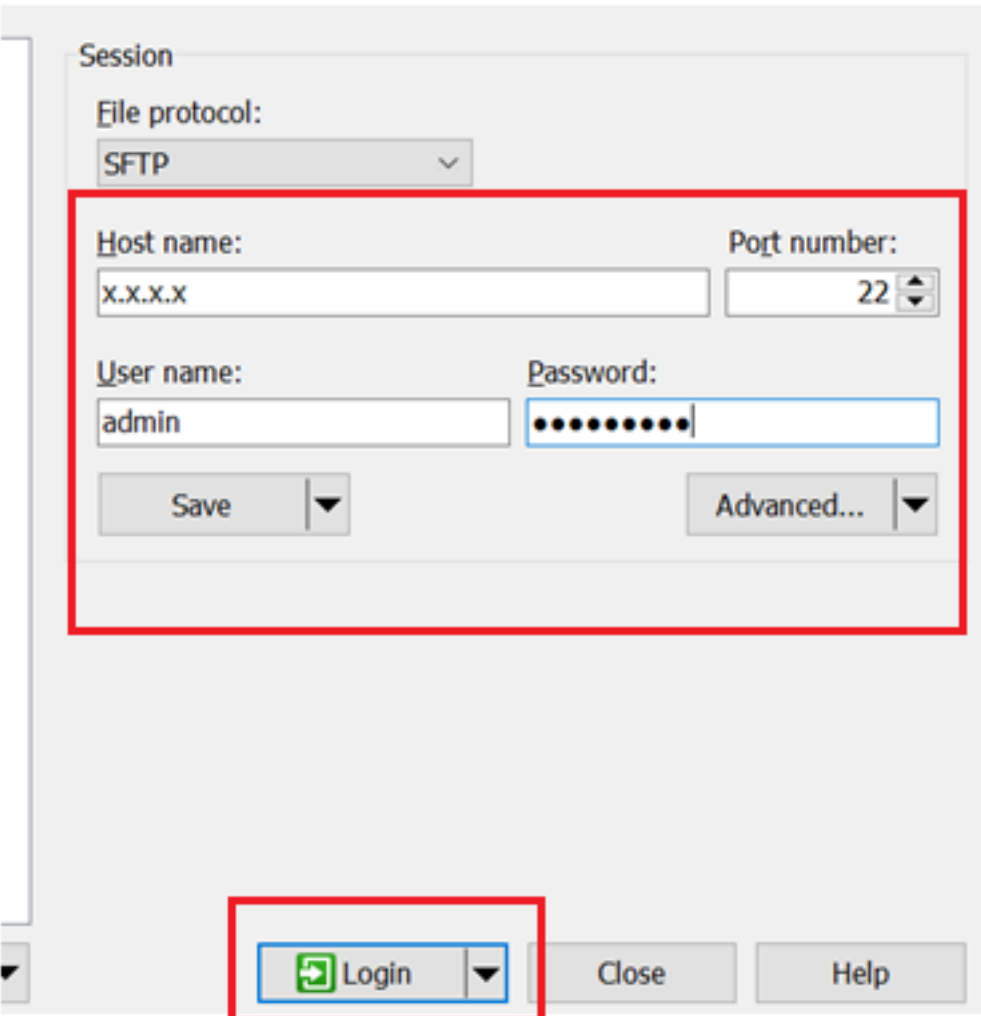

Passaggio 5. Estrarre il file .bak da cms nel PC locale

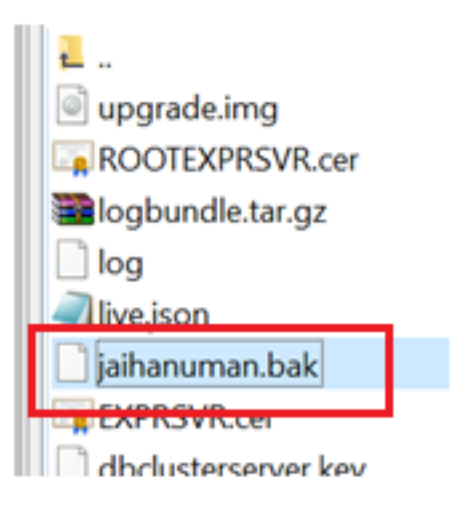

Passaggio 6. Eseguire il comando per rimuovere il nodo dal cluster di database. "rimozione cluster di database"

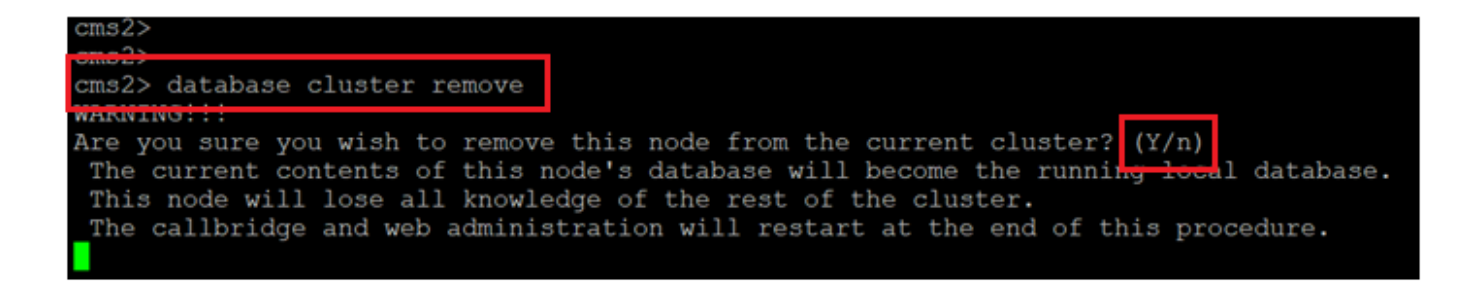

Nota:premere "Y" in maiuscolo. la lettera "y" minuscola non procede.

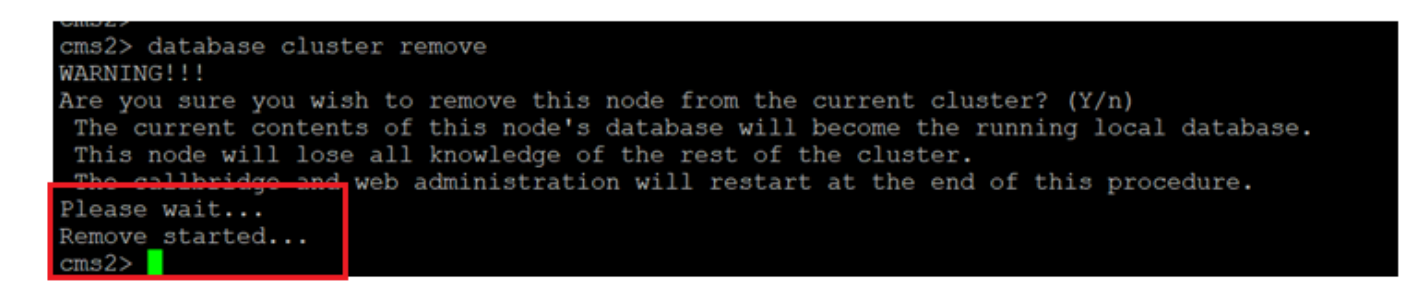

Passaggio 7. Disconnessione del nodo dal cluster in corso

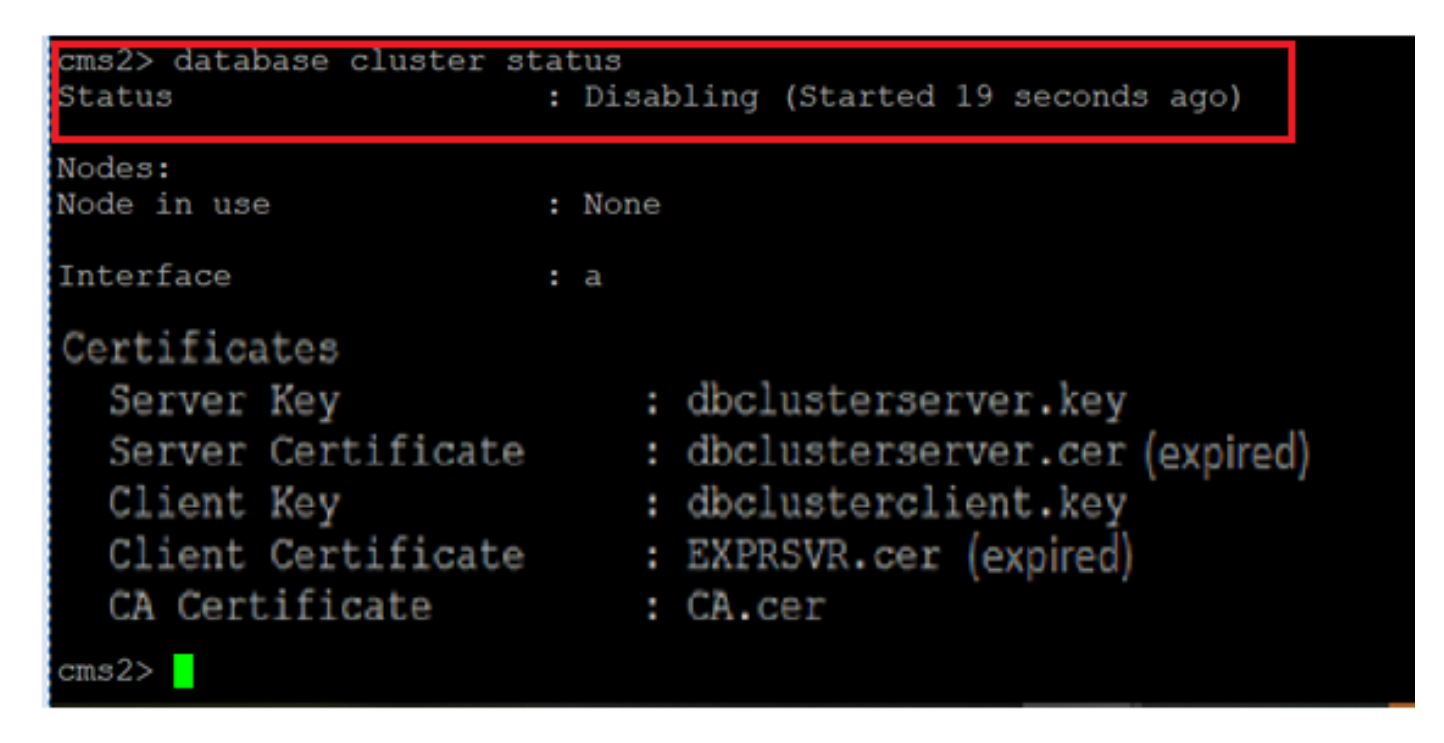

Passaggio 8. Il nodo è stato rimosso dal cluster di database.

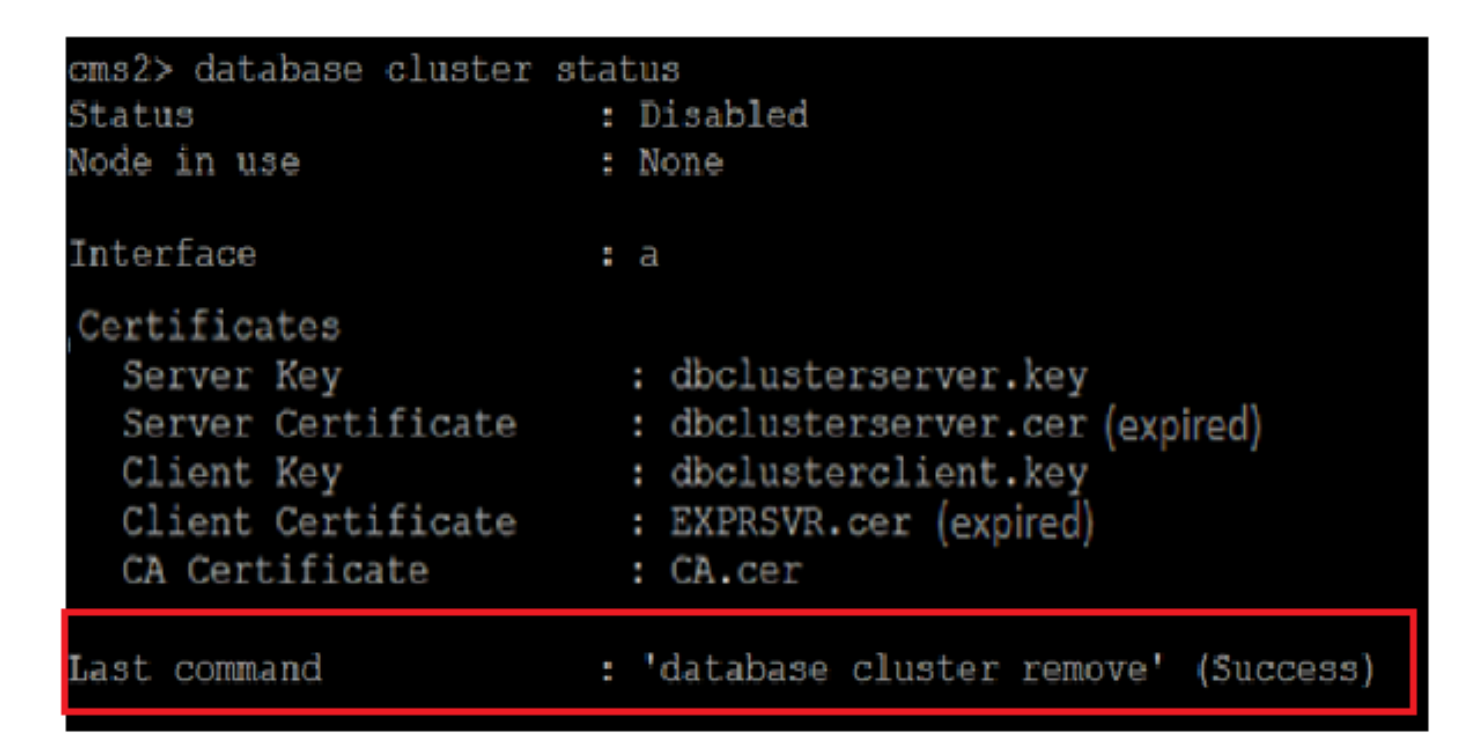

Passaggio 9. Aggiornare i nuovi file dei certificati per il cluster di database. Il cluster di database richiede un certificato client e server.

database cluster certs

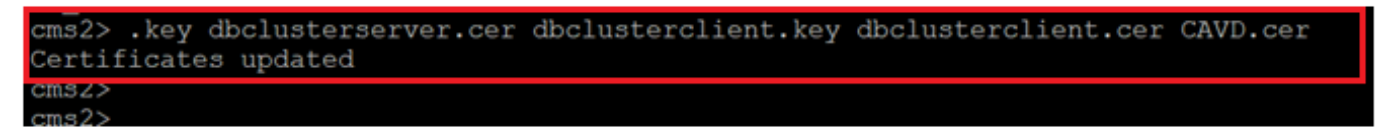

Passaggio 10. Aggiungere nuovamente il nodo al cluster di database.

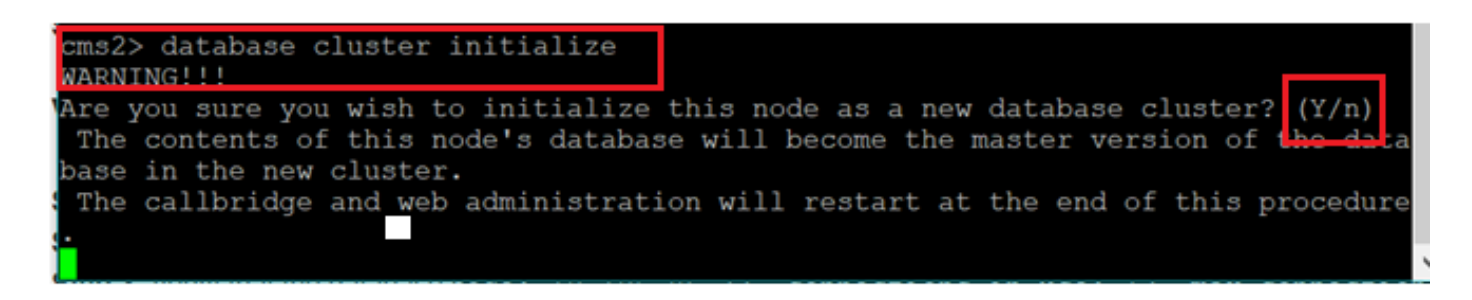

Passaggio 11. Sono stati aggiornati nuovi file di certificato.

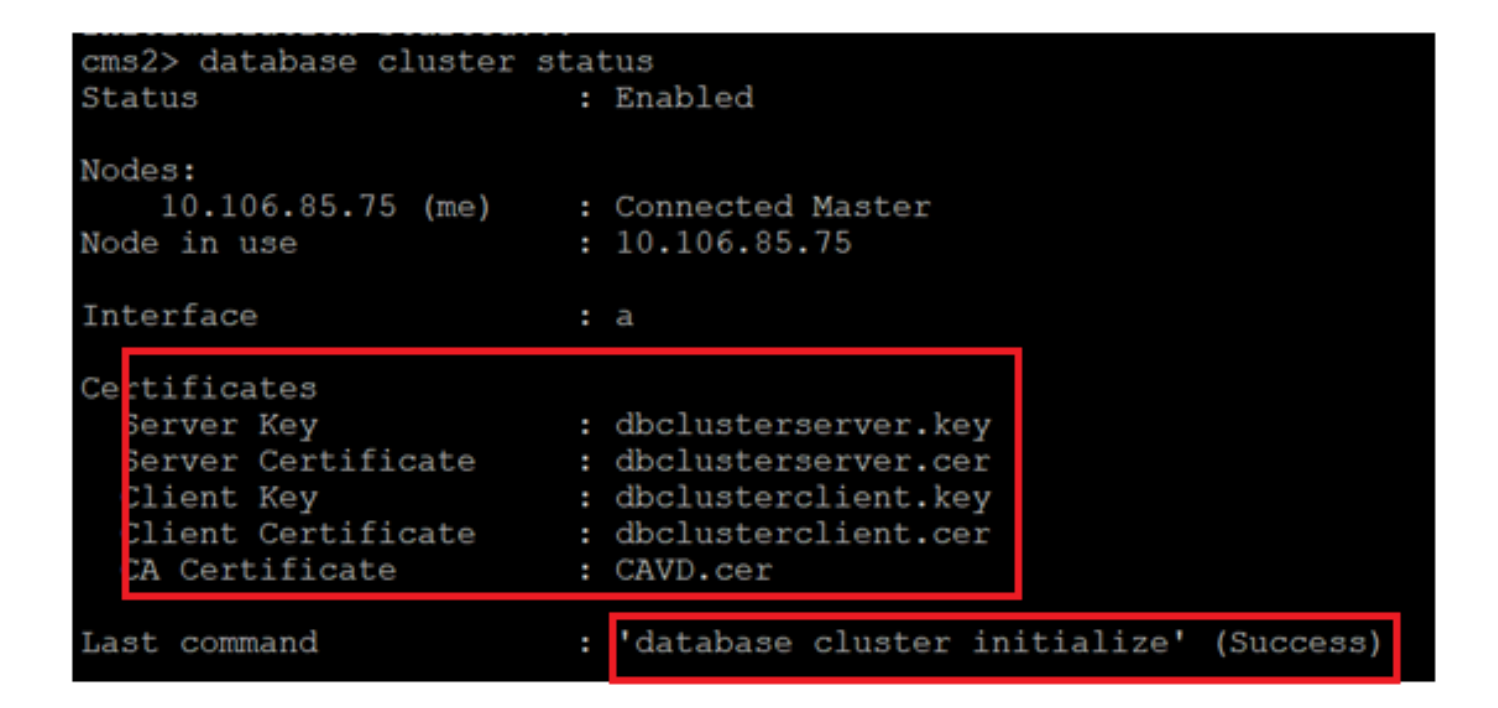

Passaggio 12. Aggiungere il nodo al master del cluster di database.

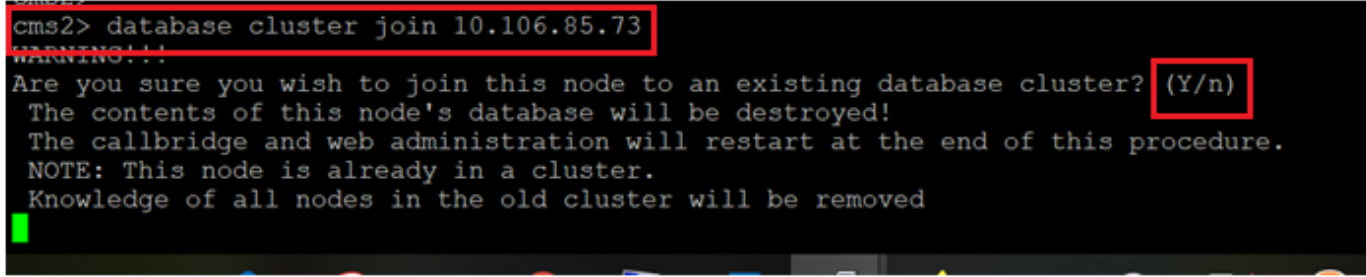

Passaggio 13. Il cluster di database funziona di nuovo con i certificati aggiornati

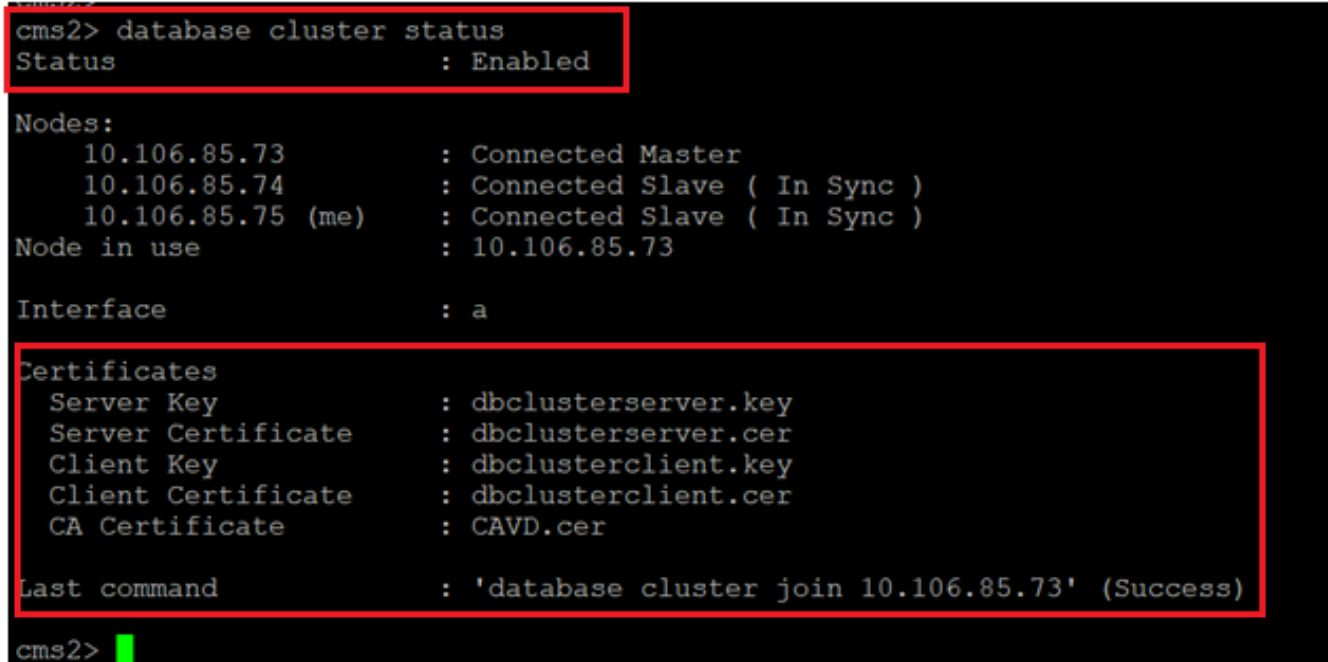